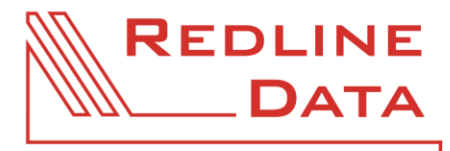

WWW.REDLINE-DATA.DE

# **AKADEMIE**

# Lehrgang 'Freie Auswertung'

- Aufgaben zum Video I -

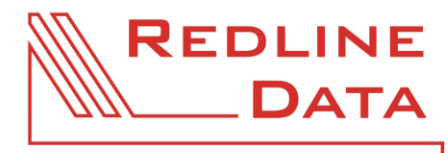

WWW.REDLINE-DATA.DE

## Herzlich Willkommen in der Akademie. Wir freuen uns, dass Sie sich für den Lehrgang 'Freie Auswertung' entschieden haben.

Nachdem Sie das Video I gesehen haben, kann es nun an das Lösen erster Aufgaben gehen. Wir haben bewusst darauf geachtet, den Schwierigkeitsgrad der Aufgaben an den vermittelten Inhalt des Videos I anzupassen. Auch die Vielfalt der Aufgaben orientiert sich am erlernten Inhalt und ist daher gut zu bewältigen.

Da wir im Video I die Grundlagen vermittelt haben, warten jetzt auch tatsächlich erst einmal nur Grundlagen-Aufgaben, die in einen Theorie- und einen Praxisbereich aufgeteilt sind.

Sie rufen als erstes Ihr, durch das Video erlerntes, theoretisches Hintergrundwissen ab und danach setzen Sie in Ihrem PATFAK die ersten praktischen Aufgaben direkt um.

Sind Sie bereit? Dann lassen Sie uns gemeinsam beginnen.

## Viel Freude beim Lösen der Aufgaben. \_\_\_\_\_\_\_\_\_\_\_\_\_\_\_\_\_\_\_\_\_\_\_\_\_\_\_\_\_\_\_\_\_\_\_\_\_\_\_\_\_\_\_\_\_\_\_\_\_\_\_\_\_\_\_\_\_\_\_\_\_\_\_\_\_\_\_\_\_\_\_\_\_\_\_\_\_\_\_\_\_\_\_\_\_\_\_\_\_\_

#### **1 Hintergrundwissen:**

- 1.1 Ich brauche zum Erstellen einer einfachen Auswertung eine Tabelle. Was muss die Tabelle mindestens beinhalten?
- 1.2 Wieso kann ich im Anwenderbereich keine Tabellen sehen?
- 1.3 Wie lautet das Mantra der Freien Auswertung?
- 1.4 Wieso muss ich in meiner Tabelle in meinem eingefügten Feld die Ausgabebezeichnung prüfen und ggf. anpassen?
- 1.5 Was unterscheidet eine einfache Auswertung von einer erweiterten Auswertung?
- 1.6 Wieso ist das Mantra der Freien Auswertung so wichtig?
- 1.7 In meinem PATFAK gibt es in den Stammdaten das Feld 'Geb.Datum'. Aber ich kann es beim Erstellen einer Tabelle in der Feldauswahl nicht finden. Woran liegt das?
- 1.8 Mit welcher Tastenkombination kann ich alle Tabellen gleichzeitig aufklappen? Und mit welcher Tastenkombination kann ich sie wieder zuklappen?
- 1.9 Wieso sehe ich bei der Vorschau auf eine Tabelle die Aktuellen als Datenmenge?
- 1.10 Welche Funktion hat das Feld 'Position' beim Einfügen eines Feldes in einer Tabelle?

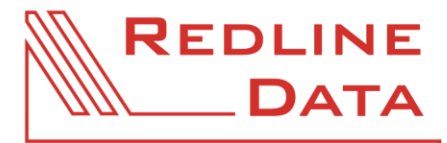

WWW.REDLINE-DATA.DE

#### **2 Praxisteil**

- 2.1 Ermitteln Sie, wie viele Anwesenden des Vorquartals welchem Geschlecht zugehörig sind.
- 2.2 Werten Sie die Nationalität der einerseits im Vorquartal und andererseits im Vorjahr Anwesenden aus.
- 2.3 Erstellen Sie eine erweiterte Auswertung, bei der Sie die Geschlechterzugehörigkeit und die Nationalität der im Vormonat Anwesenden ermitteln.
- 2.4 Erstellen Sie eine vollwertige, funktionierende Tabelle für das Feld 'GRUPPE'. (Nutzen Sie ein PATFAK ambu oder PATFAK light ist das Feld mit dem Feldnamen 'GRUPPE' bei Ihnen möglicherweise in 'Berater\*in', 'Betreuer\*in', 'Mitarbeiter\*in' umbenannt.) Achten Sie, je nachdem in welchem Berufsfeld Sie tätig sind, auf die korrekte Bezeichnung der Tabelle und auf die Ausgabebezeichnung des Feldes 'GRUPPE'. Verknüpfen Sie die Tabelle mit einer Auswertung, die als Datenmenge die Anwesenden des Quartals betrachtet.
- 2.5 Werten Sie die Anwesenden des letzten Jahres in Bezug auf die Altersstruktur aus. Verwenden Sie hierzu folgende Altersbereiche 0-17, 18-24, 25-29, 30-39, 40-49, 50-59, 60-69, 70-109. Hinweis: Achten Sie bei den Altersbereichen genau auf die Grenzen!

Wenn Sie in Ihrer Basisdokumentation ein Feld für das Alter bei Betreuungsbeginn (unabhängig davon, wie das Feld genau benannt ist) haben, nutzen Sie bitte dieses Feld. Haben Sie in Ihrer Basisdokumentation kein derartiges Feld, dann werten Sie das aktuelle Alter aus.

2.6 Alle Teilnehmenden, die im Suchtbereich arbeiten, werten bitte die Hauptsubstanz der im Vorjahr Anwesenden aus.

Die Teilnehmenden, die nicht im Suchtbereich arbeiten, werten bitte ein Feld Ihrer Wahl aus Ihrer Basisdokumentation für die im Vorjahr Anwesenden aus.